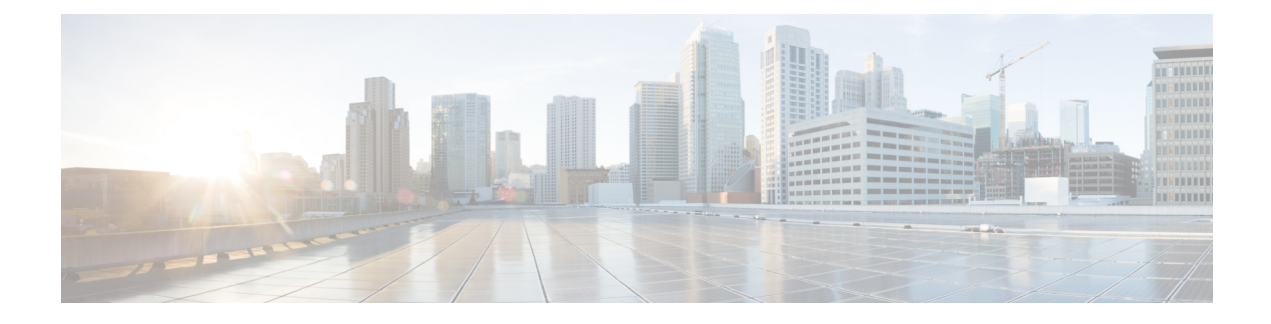

# **Flexible NetFlow** – **Full Flow support**

The Flexible NetFlow - Full Flow support feature enables Flexible NetFlow to collect flow records for every packet.

- Finding Feature [Information,](#page-0-0) page 1
- [Information](#page-0-1) About Flexible NetFlow Full Flow support, page 1
- How to [Configure](#page-1-0) Flexible NetFlow Full Flow Support, page 2
- [Configuration](#page-7-0) Examples for Flexible NetFlow Full Flow Support, page 8
- Additional [References,](#page-8-0) page 9
- Feature [Information](#page-9-0) for Flexible NetFlow Full Flow support, page 10

## <span id="page-0-0"></span>**Finding Feature Information**

Your software release may not support all the features documented in this module. For the latest caveats and feature information, see Bug [Search](http://www.cisco.com/cisco/psn/bssprt/bss) Tool and the release notes for your platform and software release. To find information about the features documented in this module, and to see a list of the releases in which each feature is supported, see the feature information table at the end of this module.

Use Cisco Feature Navigator to find information about platform support and Cisco software image support. To access Cisco Feature Navigator, go to [www.cisco.com/go/cfn.](http://www.cisco.com/go/cfn) An account on Cisco.com is not required.

## <span id="page-0-1"></span>**Information About Flexible NetFlow Full Flow support**

### **Flexible NetFlow - Full Flow support Overview**

The Flexible NetFlow - Full Flow support feature enables Flexible NetFlow to collect flow records for every packet.

The feature is enabled by applying a flow monitor in input (ingress) and output (egress) mode on the device.

If you configure a Flexible NetFlow exporter for the flow monitors you use for the Flexible NetFlow - Full Flow support feature, the device will export the captured flows to the configured collector devices in the provider network.

## <span id="page-1-0"></span>**How to Configure Flexible NetFlow Full Flow Support**

### **Configuring a Flow Exporter for the Flow Monitor**

Perform this optional task to configure a flow exporter for the flow monitor in order to export the data that is collected by Flexible NetFlow to a remote system for further analysis and storage.

Flow exporters are used to send the data that you collect with Flexible NetFlow to a remote system such as a NetFlow Collection Engine. Exporters use UDP as the transport protocol and use the Version 9 export format.

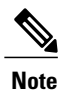

Each flow exporter supports only one destination. If you want to export the data to multiple destinations, you must configure multiple flow exporters and assign them to the flow monitor.

You can export to a destination using either an IPv4 or IPv6 address.

### **SUMMARY STEPS**

- **1. enable**
- **2. configure terminal**
- **3. flow exporter** *exporter-name*
- **4. description** *description*
- **5. destination** {*hostname* | *ip-address*} [**vrf** *vrf-name*]
- **6. export-protocol** {**netflow-v5** | **netflow-v9** | **ipfix**}
- **7. transport udp** *udp-port*
- **8. exit**
- **9. flow monitor** *flow-monitor-name*
- **10. exporter** *exporter-name*
- **11. end**
- **12. show flow exporter** *exporter-name*
- **13. show running-config flow exporter** *exporter-name*

### **DETAILED STEPS**

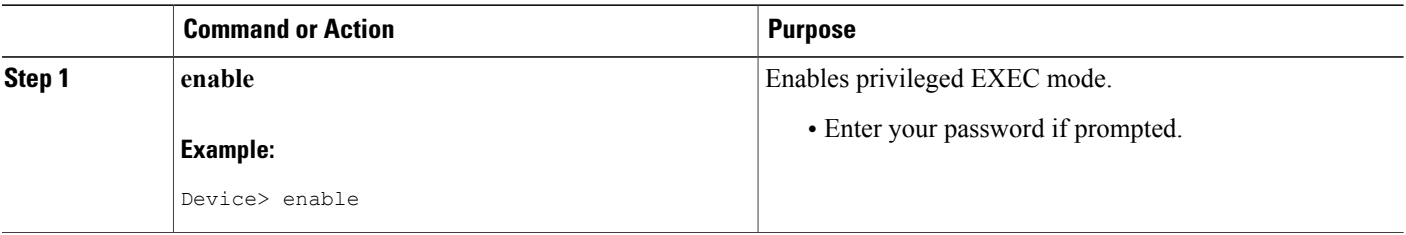

 $\mathbf I$ 

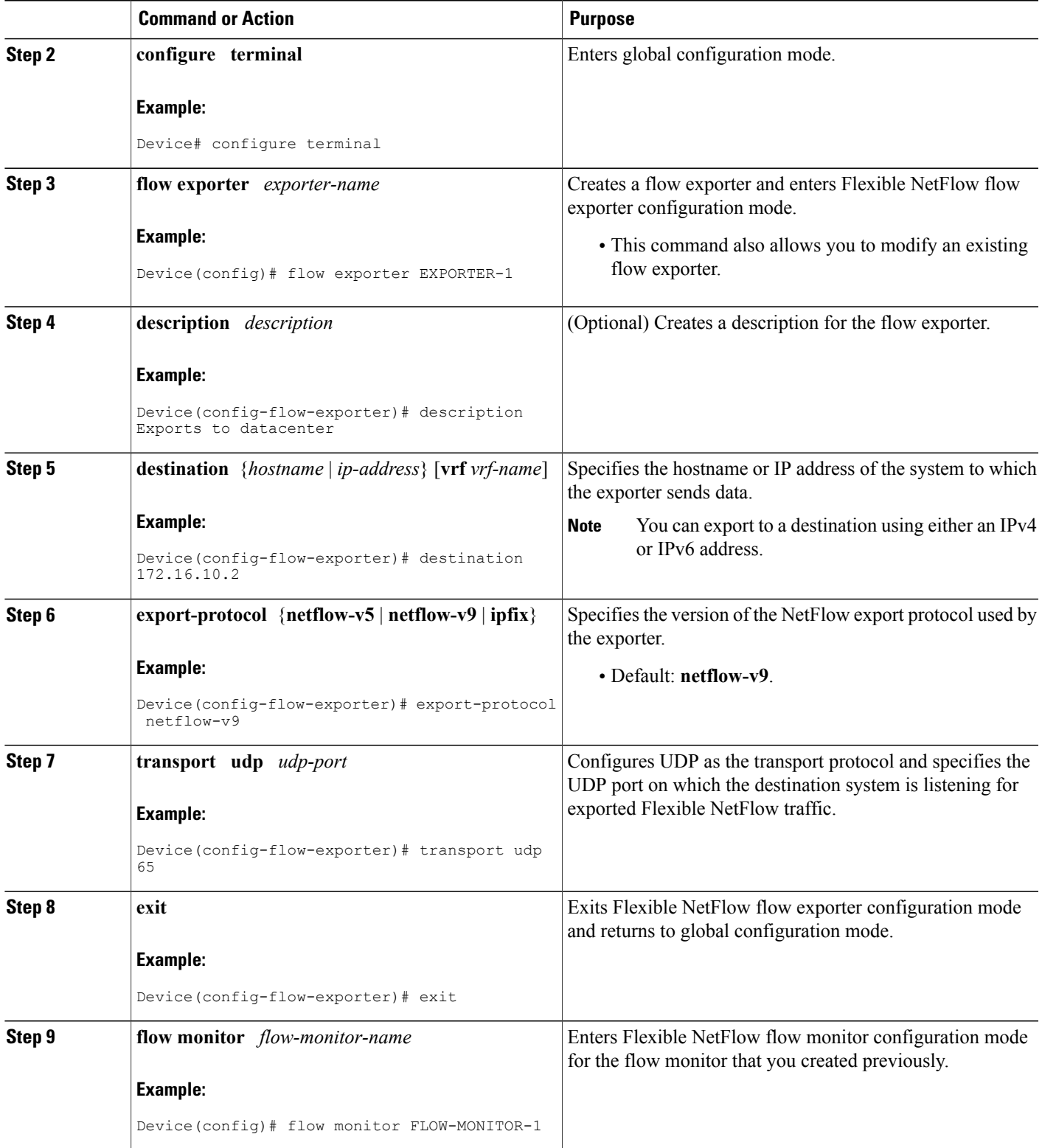

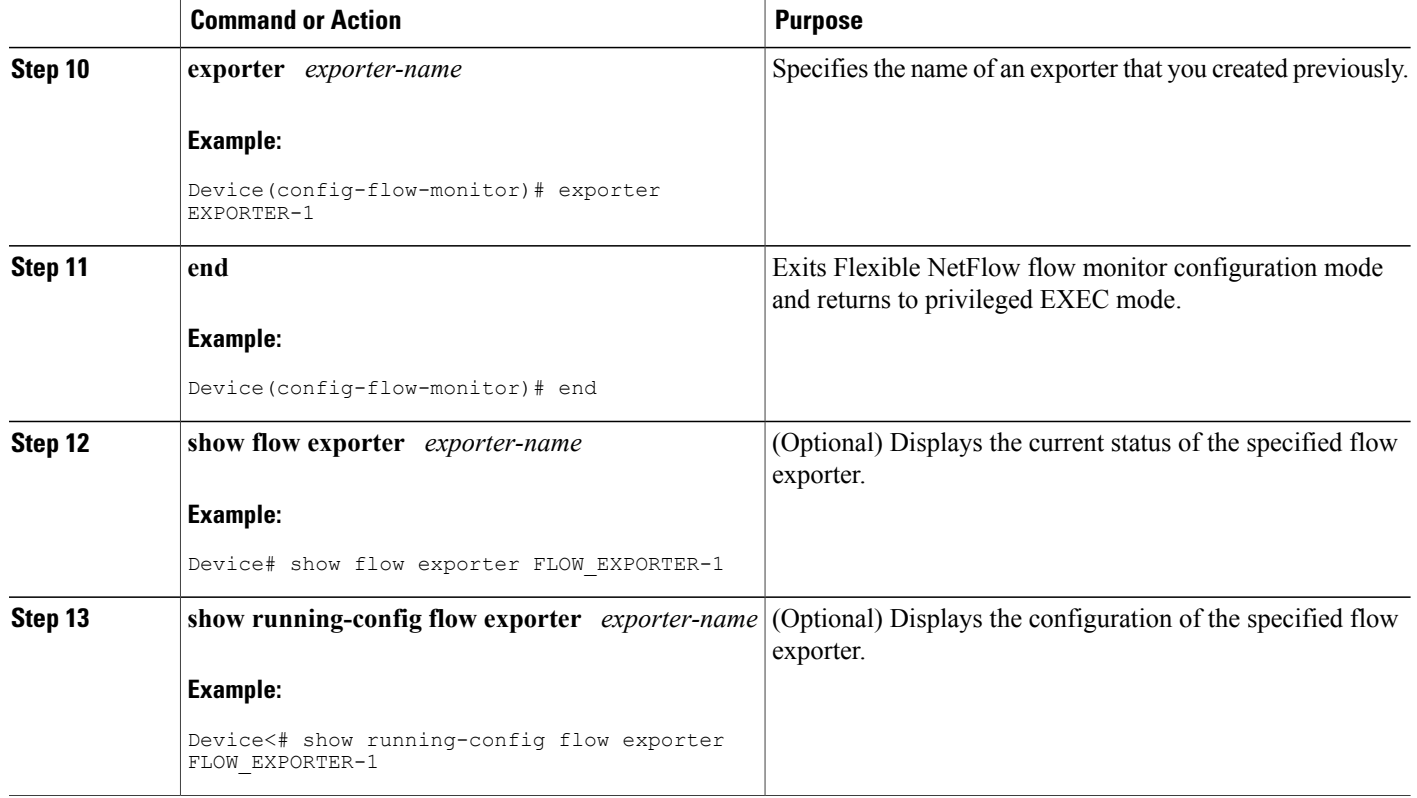

### **Creating a Flow Monitor**

Perform this required task to create a customized flow monitor.

Each flow monitor has a separate cache assigned to it. Each flow monitor requires a record to define the contents and layout of its cache entries. These record formats can be a user-defined format. An advanced user can create a customized format using the **flow record** command.

#### **Before You Begin**

If you want to use a customized record, you must create the customized record before you can perform this task. If you want to add a flow exporter to the flow monitor for data export, you must create the exporter before you can complete this task.

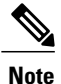

You must use the **no ip flow monitor** command to remove a flow monitor from all of the interfaces to which you have applied it before you can modify the parameters for the **record** command on the flow monitor. For information about the **ip flow monitor** command, refer to the *Cisco IOS Flexible NetFlow Command Reference*.

### **SUMMARY STEPS**

- **1. enable**
- **2. configure terminal**
- **3. flow monitor** *monitor-name*
- **4. description** *description*
- **5. record** {*record-name*}
- **6. cache** {**timeout** {**active**} *seconds* | **type** { **normal** }
- **7.** Repeat Step 6 as required to finish modifying the cache parameters for this flow monitor.
- **8. exporter** *exporter-name*
- **9. end**
- **10. show flow monitor** [[**name**] *monitor-name* [**cache** [**format** {**csv** | **record** | **table**}]] ]
- **11. show running-config flow monitor** *monitor-name*

### **DETAILED STEPS**

Г

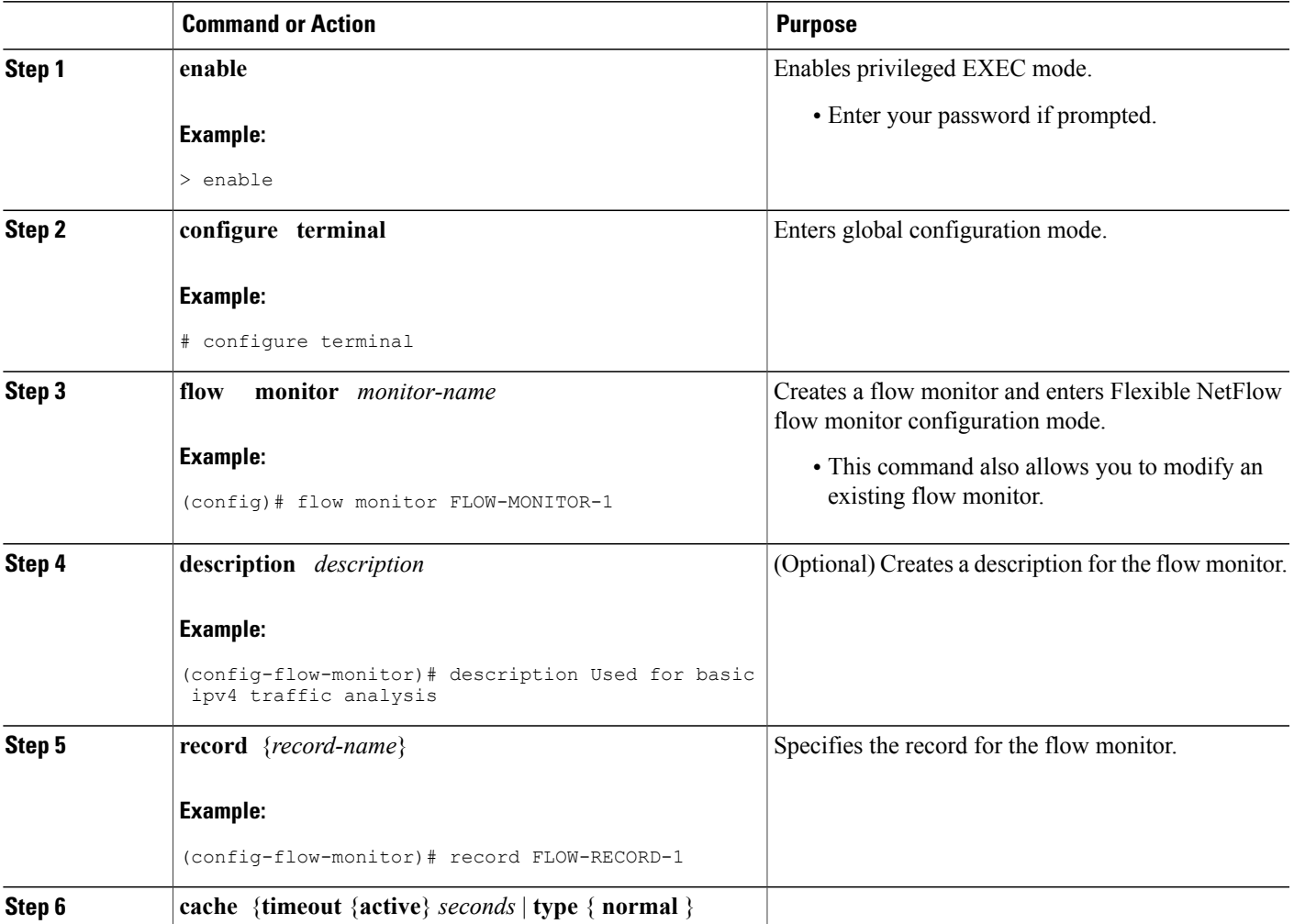

T

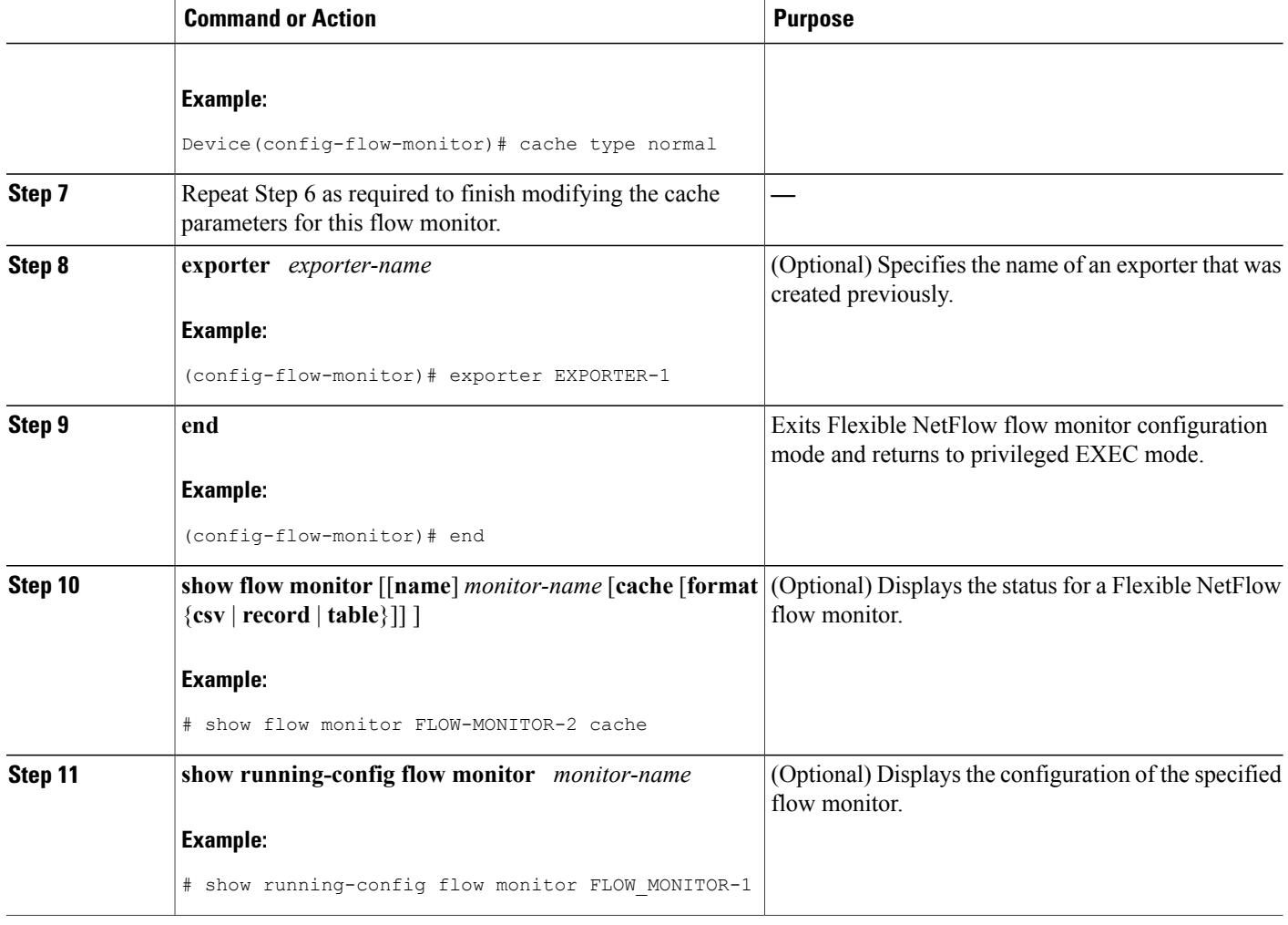

### **Applying a Flow Monitor to an Interface**

Before it can be activated, a flow monitor must be applied to at least one interface. Perform this required task to activate a flow monitor.

### **SUMMARY STEPS**

- **1. enable**
- **2. configure terminal**
- **3. interface** *type number*
- **4.** {**ip** | **ipv6**} **flow monitor** *monitor-name* {**input** | **output**}
- **5.** Repeat Steps 3 and 4 to activate a flow monitor on any other interfaces in the device over which you want to monitor traffic.
- **6. end**
- **7. show flow interface** *type number*
- **8. show flow monitor name** *monitor-name* **cache format record**

### **DETAILED STEPS**

Г

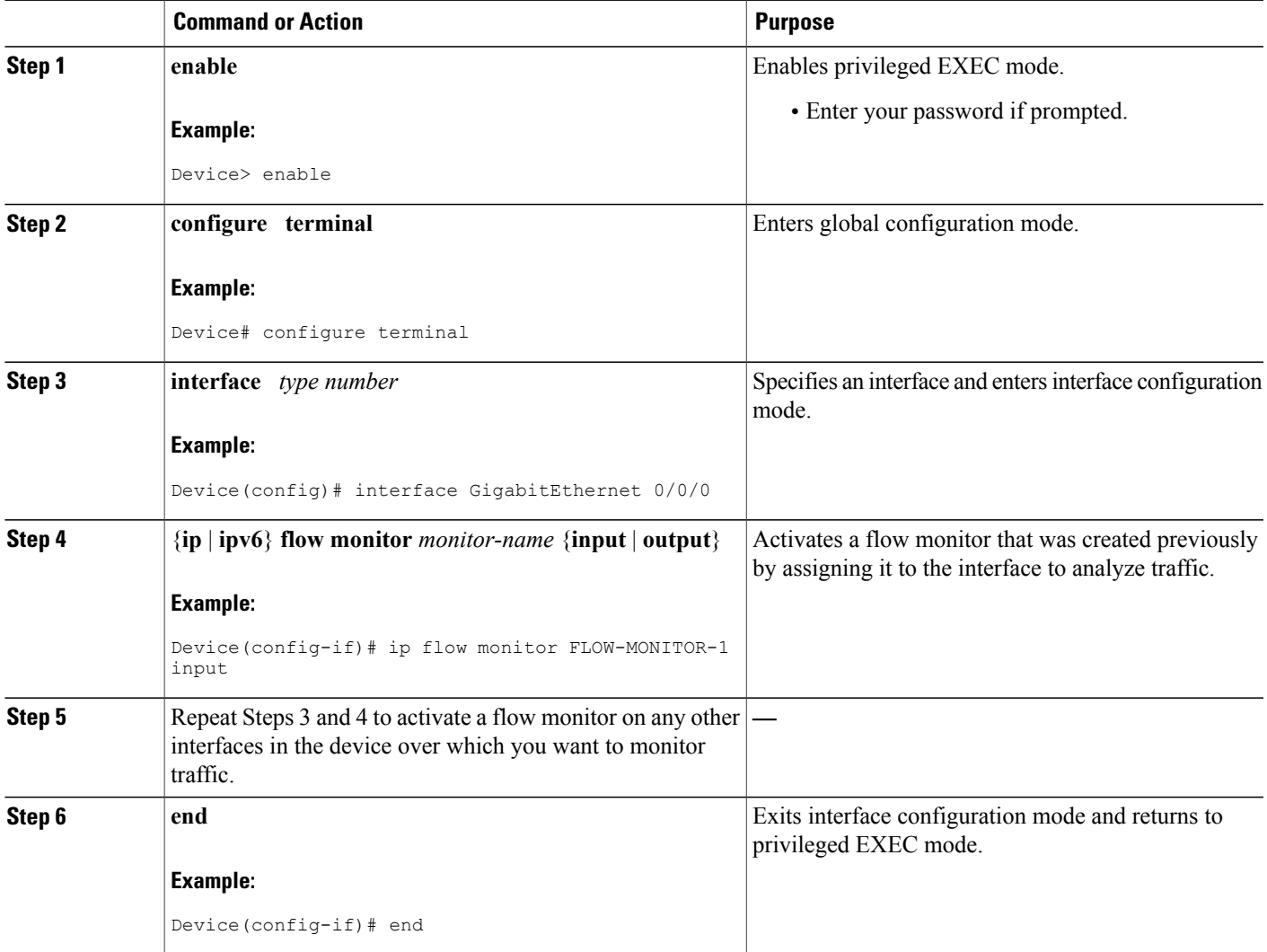

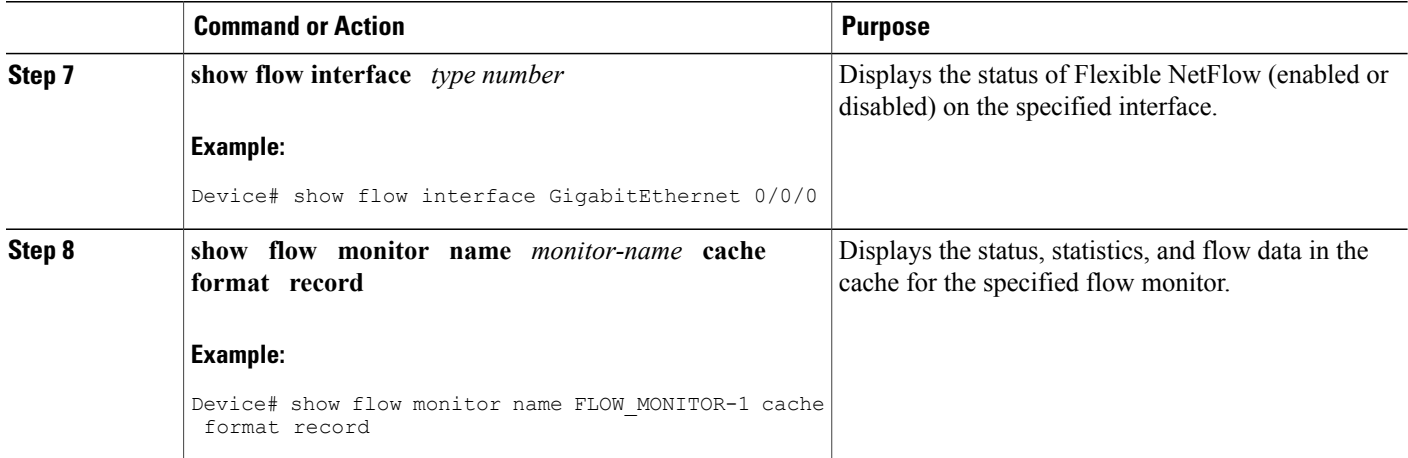

## <span id="page-7-0"></span>**Configuration Examples for Flexible NetFlow Full Flow Support**

### **Example: Configuring Full Flow Accounting for IPv4 and IPv6 Traffic**

The following example shows how to configure Flexible NetFlow full flow accounting for IPv4 and IPv6 traffic.

This example starts in global configuration mode.

```
!
flow record v4_r1
match ipv4 tos
match ipv4 protocol
match ipv4 source address
match ipv4 destination address
match transport source-port
match transport destination-port
collect counter bytes long
collect counter packets long
!
flow record v6_r1
match ipv6 traffic-class
match ipv6 protocol
match ipv6 source address
match ipv6 destination address
match transport source-port
match transport destination-port
collect counter bytes long
collect counter packets long
!
flow monitor FLOW-MONITOR-1
 record v4_r1
 exit
!
!
flow monitor FLOW-MONITOR-2
 record v6_r1
 exit
!
!
```

```
flow monitor FLOW-MONITOR-3
record v4_r1
 exit
!
!
flow monitor FLOW-MONITOR-4
record v6_r1
exit
!
ip cef
ipv6 cef
!
interface GigabitEthernet0/0/0
ip address 172.16.6.2 255.255.255.0
 ipv6 address 2001:DB8:2:ABCD::2/48
 ip flow monitor FLOW-MONITOR-1 output
ipv6 flow monitor FLOW-MONITOR-2 output
 ip flow monitor FLOW-MONITOR-3 input
 ipv6 flow monitor FLOW-MONITOR-4 input
!
```
# <span id="page-8-0"></span>**Additional References**

#### **Related Documents**

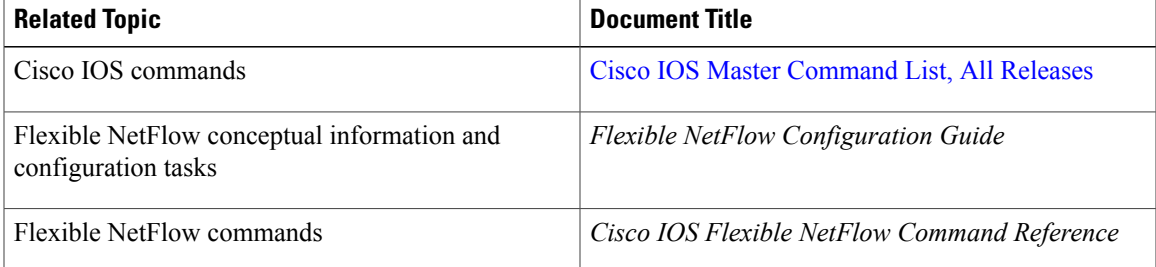

#### **Standards/RFCs**

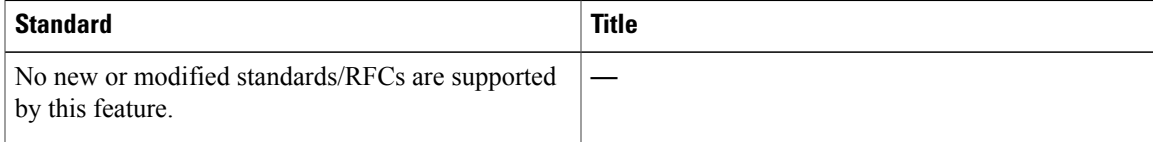

#### **MIBs**

Г

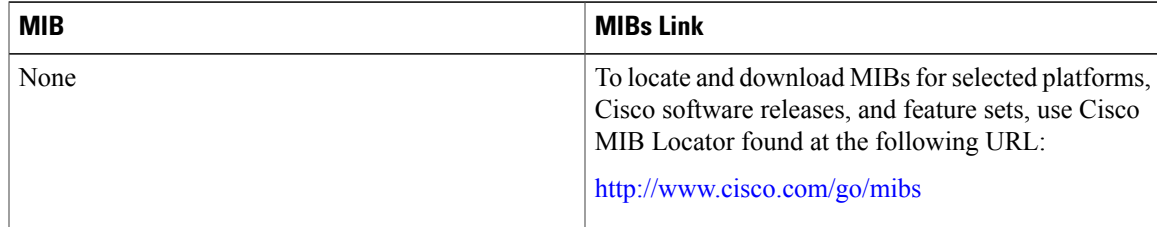

ı

#### **Technical Assistance**

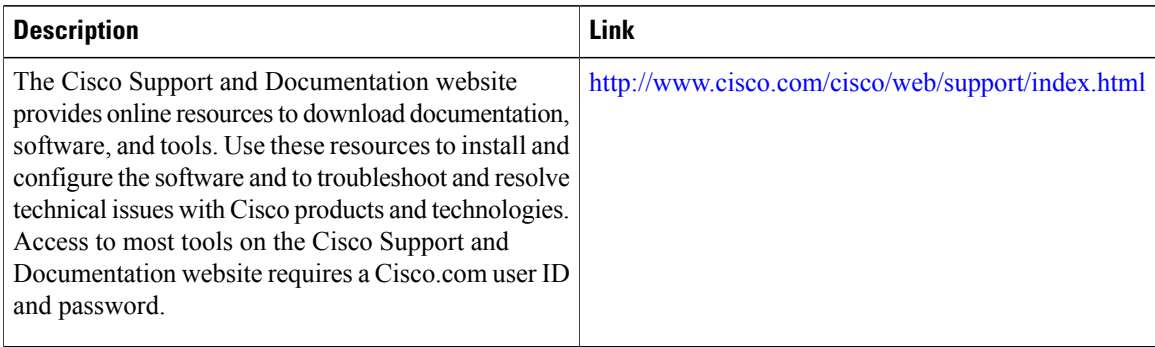

# <span id="page-9-0"></span>**Feature Information for Flexible NetFlow - Full Flow support**

The following table provides release information about the feature or features described in this module. This table lists only the software release that introduced support for a given feature in a given software release train. Unless noted otherwise, subsequent releases of that software release train also support that feature.

Use Cisco Feature Navigator to find information about platform support and Cisco software image support. To access Cisco Feature Navigator, go to [www.cisco.com/go/cfn.](http://www.cisco.com/go/cfn) An account on Cisco.com is not required.

| <b>Feature Name</b>                     | <b>Releases</b>                                         | <b>Feature Information</b>                                                                                                    |
|-----------------------------------------|---------------------------------------------------------|----------------------------------------------------------------------------------------------------|
| Flexible NetFlow - Full Flow<br>support | Cisco IOS XE Release 3.1S<br>Cisco IOS XE Release 3.2SE | This feature enables Flexible<br>NetFlow to collect flow records for<br>every packet.<br>No commands were introduced or<br>modified by this feature. |

**Table 1: Feature Information for Flexible NetFlow - Full Flow support**